## TALENTLMS | Rejoindre le groupe

Travaux de creusement, tranchée, excavation en milieu urbain

version 1 or 2018

Aide à la tâche

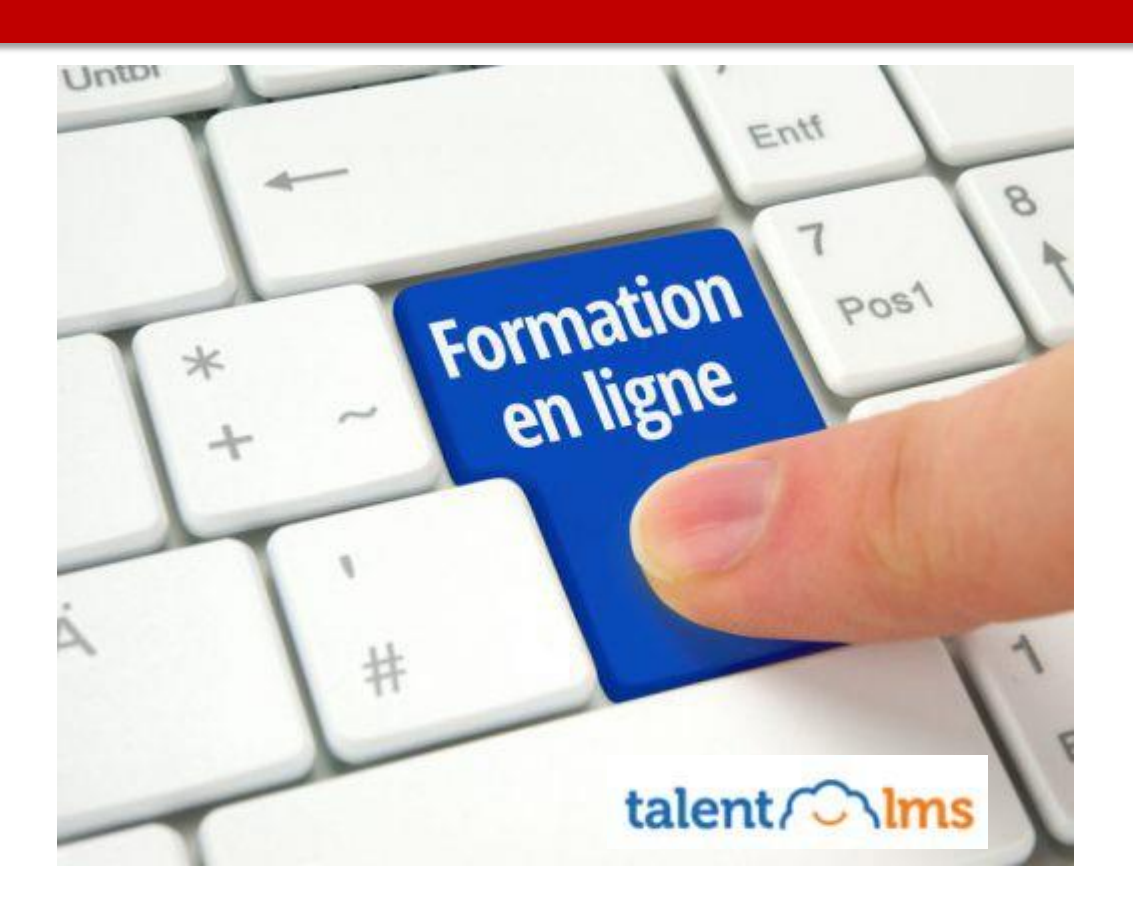

**Rejoindre le groupe Travaux de creusement, tranchée, excavation en milieu urbain à l'aide d'une clé de groupe**

## **Se connecter à TalentLMS**

**Accéder à l'application**

Cliquer sur le lien qui a été envoyé par courriel ou qui se situe dans le descriptif de la formation sur l'intranet.

L'url générale est :<https://mtlville.talentlms.com/index>

Si vous êtes un **col bleu**, veuillez vous connecter à cette url [: https://mra-mtlville.talentlms.com](https://mra-mtlville.talentlms.com/)

**Se connecter**

- 1. Entrer le nom d'utilisateur (code normalisé : Code U) et le mot de passe de l'utilisateur
- 2. Cliquer sur **Connexion**

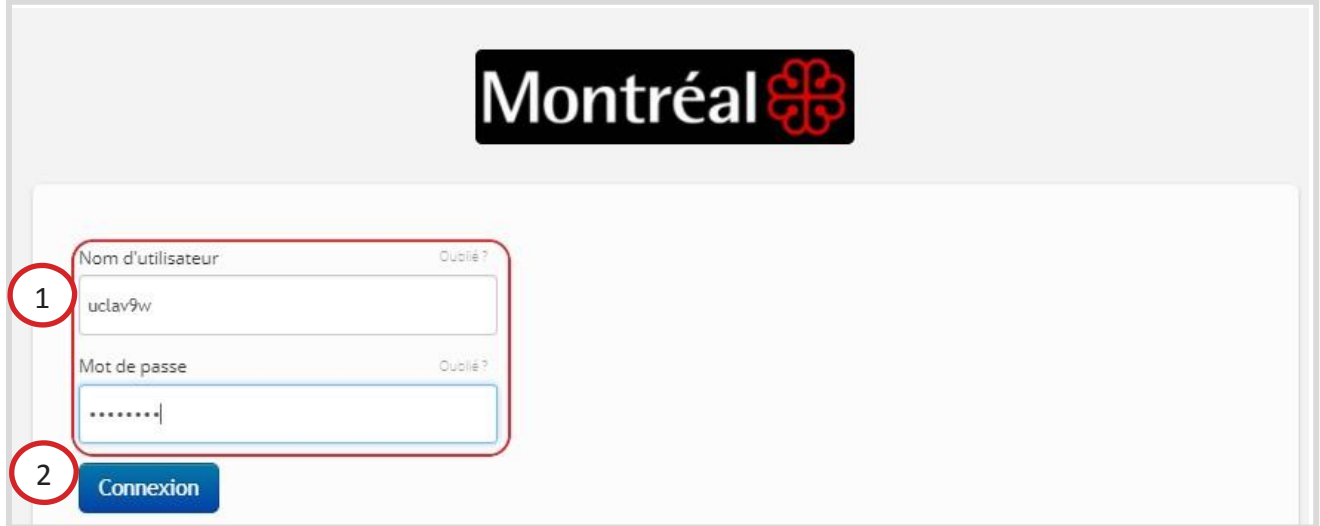

Utilisez votre code d'identification normalisé (code U) comme **Nom d'utilisateur**.

Si vous ne connaissez pas votre mot de passe, cliquez sur **Oublié ?**, un courriel sera envoyé sur votre adresse ville pour le réinitialiser. Si vous n'avez pas d'adresse courriel ville et que vous ne connaissez pas votre mot de passe ou pour tout problème de navigation, veuillez communiquer avec le **Centre de Service** au 514 872 5046.

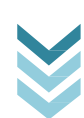

## **Rejoindre le groupe**

- 1. Cliquer sur l'option «**Rejoindre un groupe** » dans le volet droit de l'application
- 2. Entrer la clé de groupe dans le champ réservé à cet effet dans la fenêtre qui s'ouvre

Clé du groupe : creusement

3. Cliquer sur **Rejoindre le groupe**

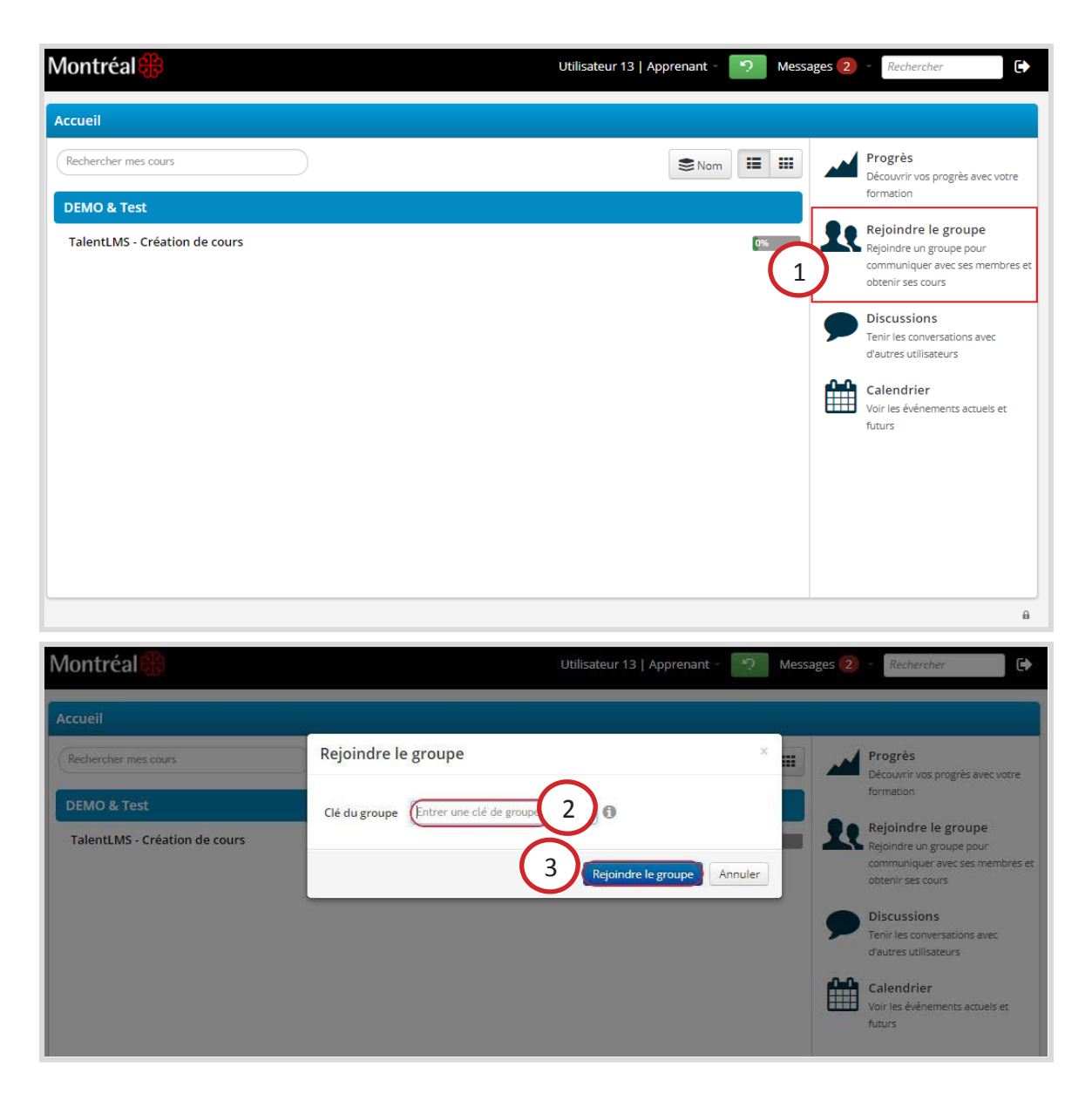

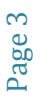

TALENTLMS 1 Rejoindre un groupe Aide à la tâche

> 4. Le groupe a été rejoint ! La formation Travaux de creusement, tranchée, excavation en milieu urbain se trouve désormais dans la liste de formation de l'apprenant.

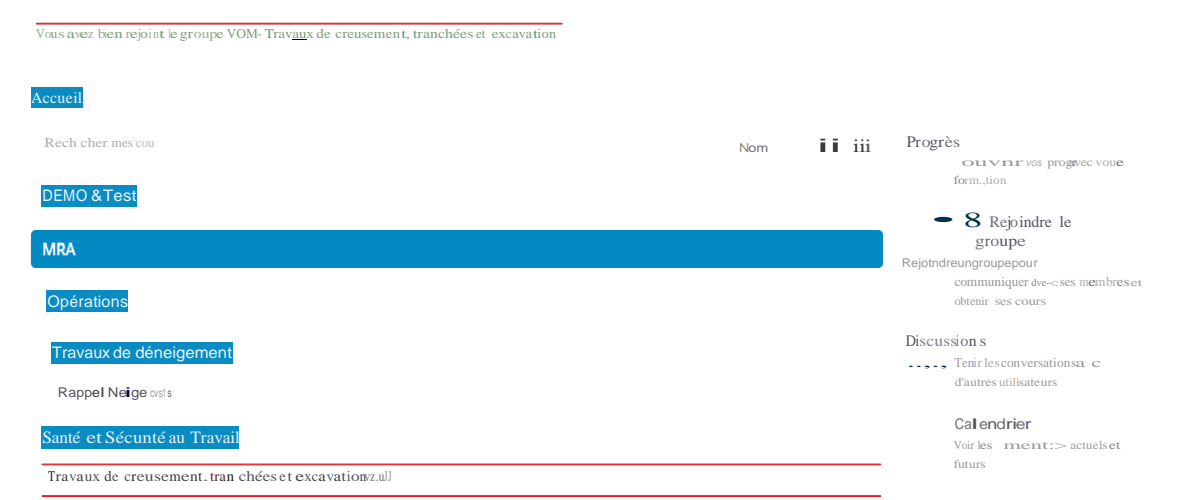

SIMDUT 2015 (FV'Ivz.v.G

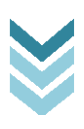